## COMP 1010- Summer 2015 (A01)

Jim (James) Young [young@cs.umanitoba.ca](mailto:young@cs.umanitoba.ca)

jimyoung.ca

# Hello!

James (Jim) Young young@cs.umanitoba.ca jimyoung.ca

office hours T / Th: 17:00 – 18:00 EITC-E2-582 (or by appointment, arrange by email)

#### Text in processing: strings

# **Strings** (strings of characters…..?)

"hello"

"this is a pen!"

"Hello, my name is Jim!!"

Put some text inside quote marks

println("hello world");

#### look a little closer… println("hello world");

our **parameter** is in double quotes "" **warning:** this is not two ' or ` (single quotes) hold SHIFT and press single quote ' by the enter key

"" is used to denote that we are providing text what happens if we remove the ""?" **compile-time error!!**

Strings are strange: a new kind of data

So far, all data are "primitives" simple nuggets of data

Strings are more complicated, larger chunks of data, different sizes, etc.

Strings are **Objects**. They act differently in many ways from your other data  $\odot$ 

## the String data type

String variableName; Notice the capital  $S! \rightarrow$  object

String s = "Hello World!!"; println(s);

The EMPTY String! (a little zen?) Question: what would be the shortest String that you could think of?

1 character long?

how about 0 characters long?

in Processing, the **empty string** is a string that is 0 characters long

you do it by: "" putting two quotes together String nickName = "";

#### Combining two strings?

- String firstName = "Jim"; String lastName = "Young";
- String fullName = "Jim Young";
- Wouldn't it be nice if we could simply build **fullName** from the other two?
- In Processing, we use **+** sign to **concatenate** strings:
- fullName = "Jim" + "Young";
- fullName = firstName + lastName;
- fullName = firstName+ " "+ lastName;

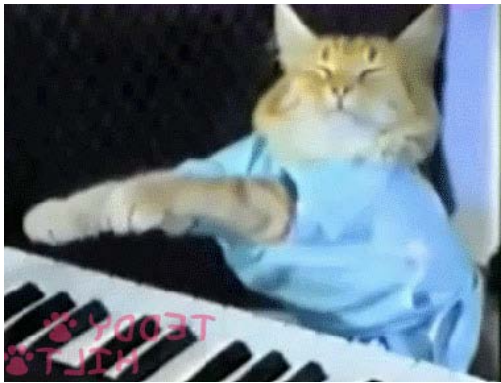

# madlibs

"<exclamation>! He said <adverb> as he jumped into his convertible <noun> and drove off with his <adjective> partner."

Do this in Processing?

- a) Create variables for each of the unknowns
- b) Store answers for each
- c) Calculate the output String
- d) Display the output String

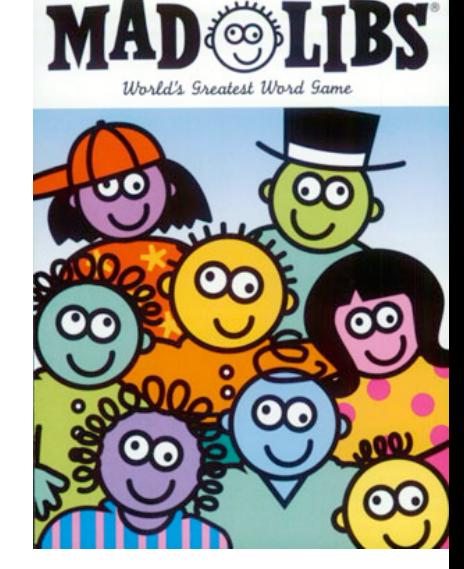

# Graphical text in processing

Two new commands:

text(string, x, y); // draw string at x,y textSize(size in pixels);

Some string

Coordinates point at bottom left corner

# What number is this?

五 いつつ 오 다섯 |||||  $\overline{V}$ 5

The number 5 can be represented in thousands of ways… that is text versus the abstract number String type versus number types is String "5" different than integer 5? **note:** String is text, language-dependent

representation, and numbers are abstract numbers independent of representation:

e.g., "1234.56" and "1,234.56" and "12,34.56" are string representations, and all are equivalent to the abstract number 1234.56.

String  $s = "5";$ int  $i = s$ ;

int  $i = 5$ ; String  $s = i$ ;

So how to convert between a string and a number? int int(String) float float(String) String str(numerical)

**int** takes a **String** parameter, and **returns** an **Integer** that you can use.

**float** takes a **String** parameter, and **returns** a **float** that you can use.

**str** takes a **numerical** parameter, and **returns** a **String** that you can use.

## Fail cases?

String s = "1,234"; int  $i = int(s)$ ; float  $f = float(s)$ ; println(i); println(f);

#### special case: string concat +=

- String s = "output: ";
- s += "other string";  $// s = s + "other string"$
- $s$  += 20;
- s = s + 20; // converts 20 to "20"

Shortcut for number -> String If you try to concatenate a String with a number, processing inserts the str() conversion for you

```
String s = "my age: ";
s = s + 19;
```
## Example: Calendar

Setup globals CAL\_TOP (50) CAL LEFT (50) CAL DAYS (31) CAL SPACE (60) TEXT\_SIZE (30)

S M Τ W R F S 24. 

Draw header row.

## Draw calendar numbers

Single for loop through days

Day -> row, column mapping?

#### Integer arithmetic

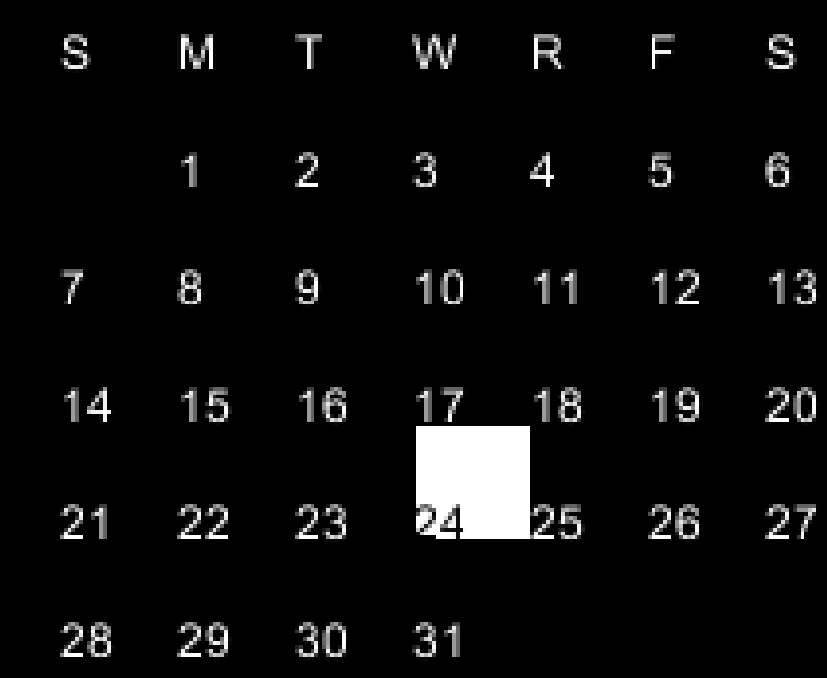

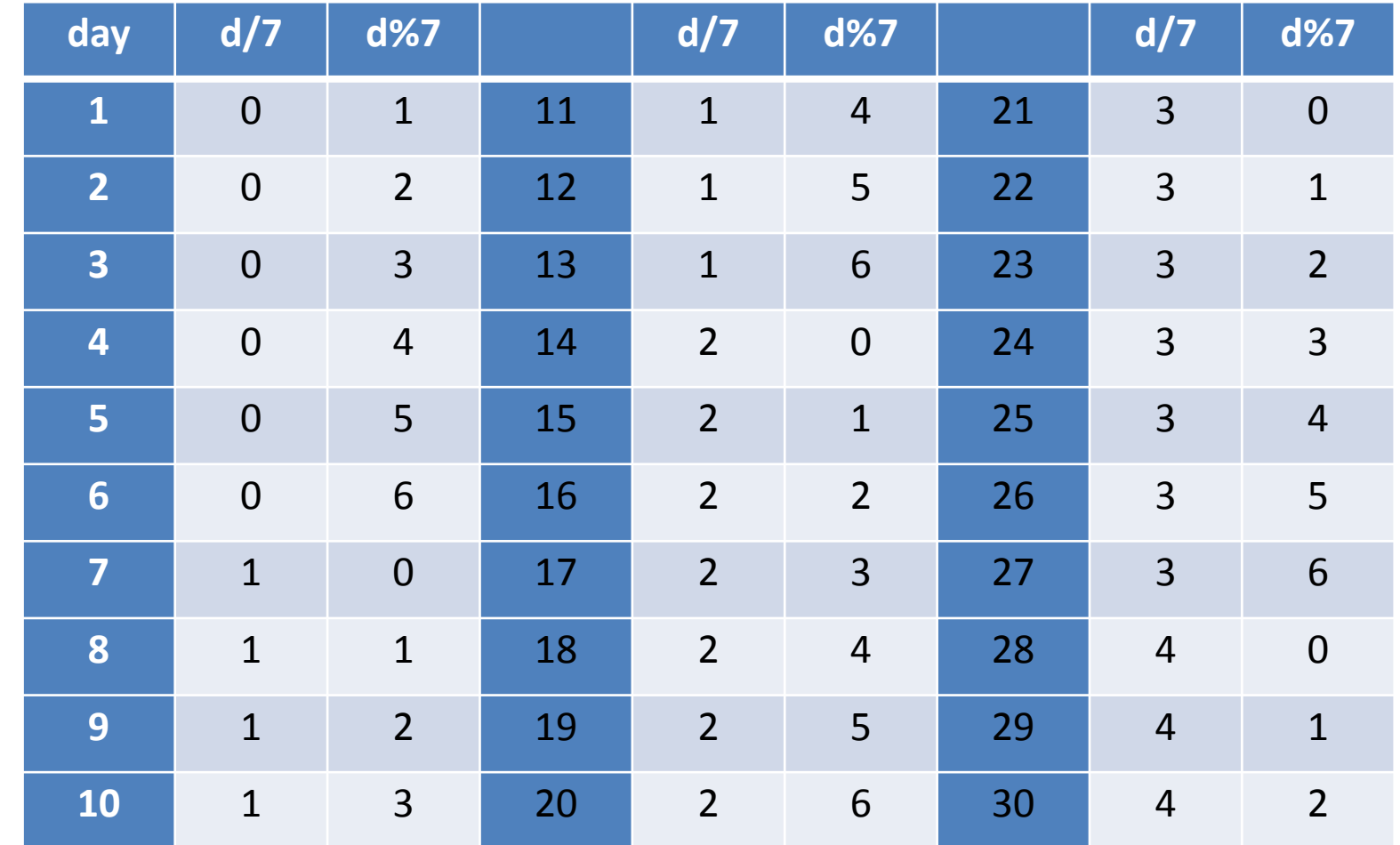

Draw text at each row, col.

# Highlight selected cell

If a cell is clicked on, it gets selected and stays selected

But how to keep track?

# Highlight selected cell

Global variable – selected! Default day? set to impossible

When drawing days, test if selected is the day if so, highlight

#### How to select with mouse?

At each calendar spot, calculate left, right, top, bottom

Check if the mouse is within that, AND, the button is clicked

#### Debug!!! Header disappears if you

#### click last day

- final int CAL  $TOP = 50$ ;
- final int CAL LEFT = 50;
- final int CAL DAYS = 31;
- final int CAL SPACE = 60;
- final int TEXT\_SIZE = 30;
- int selected = 10:
- void setup()
- {
- size(CANVAS\_SIZE, CANVAS\_SIZE);
- textSize(TEXT\_SIZE); • }
- 
- void draw()
- {
- background(0);
- int x = CAL\_LEFT;
- $int y = CAL$  TOP;
- String  $s = "S";$
- $\bullet$  text(s, x, y);
- $\bullet$   $x \leftarrow CALSPACE$ ;
- $s = "M";$
- $text(s, x, y);$
- $x$  += CAL SPACE;
- $s = "T";$
- $\bullet$  text(s, x, y);
- $\bullet$   $x \leftarrow$  CAL SPACE;
- $s = "W":$
- text $(s, x, y)$ ;
- x += CAL\_SPACE;
- $s = "R":$
- $\bullet$  text(s, x, y);
- $x$  += CAL\_SPACE;
- $s = "F";$
- $text(s, x, y)$ ;
- $x$  += CAL SPACE;
- $s = "S";$
- $text(s, x, y)$ ;
- // draw the numbers
- for (int  $i = 1$ ;  $i \leq CAL$  DAYS;  $i++)$
- {
- int row =  $i/7+1$ ;
- $int col = i\%7;$
- $x = col*CAL$  SPACE+CAL LEFT; // left
- y = row\*CAL\_SPACE+CAL\_TOP; // bottom
- int top = y-CAL\_SPACE;
- $int right = x + CAL$  SPACE;
- if (mouseX>x && mouseX < right &&
- mouseY>top && mouseY < y && mousePressed)
- {
- $selected = i;$
- }
	- if (selected  $==$  i) // current day is sel
- {
- fill(255);
- rect(x, y-CAL\_SPACE, CAL\_SPACE, CAL\_SPACE);
- $fill(0);$
- } else { // not selected
- fill(255);
- }
- $text(i, x, y)$ ; • }
- }